all before CATRE: **INSELETORATUL SCOLAR JUDETEAN GORJ** 

In atentia<Qomnului Inspector Scolar **General Ion Isfan**

PROIECT: Cerere aprobare în calendar a *Concursul informatizat de Matematică*<sup>n</sup>, Teste pe *...taste"*

STIMATE DOMN,

S.C. **Zarp Grup S.R.L.** Tn colaborare cu **S.C.** Varox **S.R.L.** t?i propun sa dezvolte §i să implementeze *Concursul informatizat de Matematică* "Teste pe ... taste", concurs gratuit pentru elevi.

Zarp Grup, este o companie tânără, înființată în anul 2011, care are ca obiectiv general interconectarea învățământului formal cu cel nonformal. Domeniile noastre de interes se intersecteaza cu o mare parte din actiunile și activitățile pe care orice tânăr în formare, ar trebui să și le insușească. Pentru a veni în ajutorul educației formale promovăm softuri educaționale dezvoltate de compania Varox, iar în ceea ce privește educația tinerilor în afara orelor de scoală avem diferite programe care vin în sprijinul elevilor pentru o bună dezvoltare atât personală cât și profesională.

Subiectele pentru Concursul informatizat de **Matcmatica** - Limba Roana ,,Teste pe ... taste", vor fi realizate de cadre didactics, avand la dispozi^ie aplica(ia *"UnivTest Generator Pro"* si culegerile electronice interactive ata§ate acesteia, aplicatii avizate de către MECTS. Pentru școlile în care se va intra în laborator cu mai multe serii de elevi în concurs, testul realizat se poate salva intr-un numar de clone (prin clone intelegandu-se teste cu aceeași tematică și dificultate, dar cu datele numerice alese în mod aleatoriu) egal cu numarul calculatoarelor din centrele de concurs. O descriere detaliata a aplicafiei UnivTest se regaseste in Anexa 1 a prezentului dosar.

Concursul are ca grup țintă elevii claselor II-VI din unitățile de învățământ preuniversitar de stat sj private din judef. Scopul concursului, la nivel global este dezvoltarea competentelor digitale si dobandirea cuno§tin{elor intr-un mod interdisciplinar, iar la nivel local (la nivel de §coala), scopul este dotarea cu aplica|ia **UnivTest** a calculatoarelor din laboratoarele de informatica, in funcfie de numarul participantilor.

Web: www,prietenii-tai.ro

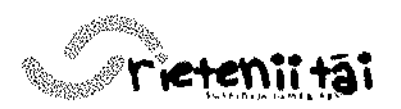

e-mail: office® prietenii-tai.ro

 $\begin{pmatrix} 1 & 1 \\ 1 & 1 \end{pmatrix}$ 

 $\label{eq:2.1} \frac{1}{\sqrt{2}}\int_{0}^{\infty}\frac{1}{\sqrt{2\pi}}\left(\frac{1}{\sqrt{2\pi}}\right)^{2}d\mu\,d\mu\,.$  $\frac{1}{2} \sum_{i=1}^{n} \frac{1}{2} \sum_{j=1}^{n} \frac{1}{2} \sum_{j=1}^{n} \frac{1}{2} \sum_{j=1}^{n} \frac{1}{2} \sum_{j=1}^{n} \frac{1}{2} \sum_{j=1}^{n} \frac{1}{2} \sum_{j=1}^{n} \frac{1}{2} \sum_{j=1}^{n} \frac{1}{2} \sum_{j=1}^{n} \frac{1}{2} \sum_{j=1}^{n} \frac{1}{2} \sum_{j=1}^{n} \frac{1}{2} \sum_{j=1}^{n} \frac{1}{2} \sum_{j=1}^{n$ 

 $\label{eq:2.1} \frac{1}{\sqrt{2}}\int_{0}^{\infty}\frac{1}{\sqrt{2\pi}}\left(\frac{1}{\sqrt{2\pi}}\right)^{2\alpha} \frac{1}{\sqrt{2\pi}}\int_{0}^{\infty}\frac{1}{\sqrt{2\pi}}\left(\frac{1}{\sqrt{2\pi}}\right)^{\alpha} \frac{1}{\sqrt{2\pi}}\frac{1}{\sqrt{2\pi}}\int_{0}^{\infty}\frac{1}{\sqrt{2\pi}}\frac{1}{\sqrt{2\pi}}\frac{1}{\sqrt{2\pi}}\frac{1}{\sqrt{2\pi}}\frac{1}{\sqrt{2\pi}}\frac{1}{\sqrt{2\pi}}$ 

Societatea Comercială • S.C. Zarp Grup S.R.L. cu sediul în Str. Agriculturii, Bl. 5, Sc. 2, Et. 2, Ap. 8 , Tg-<br>Tg-Jiu, Judet Gori, Cod Fiscal: 29015158, Număr de înregistrare: J18/427/2011. Tg-Jiu, Judet Gorj, Cod Fiscal: 29015158, Număr de înregistrare: J18/427/2011, 0769.812.432/0733.525-445

Prima ediție a concursului a avut loc în mai 2011, la nivelul județului Galați, în parteneriat cu ISJ Galati și Asociația Scoala galăteană.

În acest sens prin prezenta vă solicităm să stabilim de comun acord o întâlnire cu scopul de a contura aspectelor tehnice necesare implementării proiectului Concursul *informatizat de Matematică "Teste pe ... taste"* 

Anexat la această adresă atasăm următoarele documente:

- Organizare concurs
- Metodologia de desfășurare a *Concursului informatizat de Matematică* "Teste pe ... *taste"*
- *-* Anexa 1: Descrierea aplicafiei **UnivTest**

In speranfa unei colaborari viitoare fructuoase,

Va mulfumim !

Cu deosebita considerație,

lonuf-Cosmin Cojocaru,

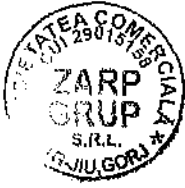

. Director

 $\mathcal{CCA}$ 

Web: www.prietenii-tai.ro

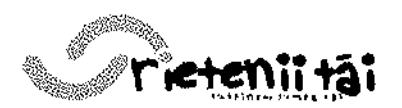

e-mail: office@prietenii-tai.ro

 $\label{eq:2.1} \frac{1}{\sqrt{2}}\int_{\mathbb{R}^3}\frac{1}{\sqrt{2}}\left(\frac{1}{\sqrt{2}}\right)^2\left(\frac{1}{\sqrt{2}}\right)^2\left(\frac{1}{\sqrt{2}}\right)^2\left(\frac{1}{\sqrt{2}}\right)^2.$ 

 $\label{eq:2} \frac{1}{2} \sum_{i=1}^n \frac{1}{2} \sum_{j=1}^n \frac{1}{2} \sum_{j=1}^n \frac{1}{2} \sum_{j=1}^n \frac{1}{2} \sum_{j=1}^n \frac{1}{2} \sum_{j=1}^n \frac{1}{2} \sum_{j=1}^n \frac{1}{2} \sum_{j=1}^n \frac{1}{2} \sum_{j=1}^n \frac{1}{2} \sum_{j=1}^n \frac{1}{2} \sum_{j=1}^n \frac{1}{2} \sum_{j=1}^n \frac{1}{2} \sum_{j=1}^n \frac{1}{$ 

 $\label{eq:3.1} \frac{d}{dt} \left( \frac{d}{dt} \right) = \frac{1}{2} \left( \frac{d}{dt} \right)$ 

# **METODOLOGIA CONCURSULUI INFORMATIZAT MIXT MATEMATICA - LIMBA ROMANA "TESTE PE ... TASTE"**

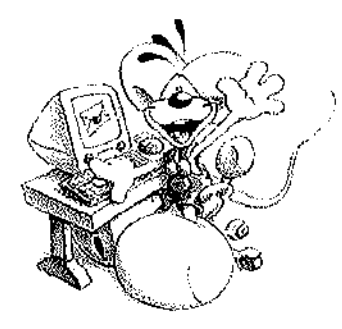

Concursul informatizat județean/municipal de testare a cunostint;elor organizat de **I.S.M.B,** in parteneriat cu **Zarp Grup**  $_\mathrm{h}$  și Varox, companie producătoare de software didactic, se desfăşoară în laboratorul IT al fiecărei unități școlare și constă în rezolvarea într-un timp dat, de către fiecare elev a unui test compus din mai multe intrebări cu multiple variante de răspuns utilizând calculatorul și aplicațiile informatice puse la dispoziție pentru concurs de cStre partenerii Zarp Grup si Varox. **Testul de concurs va fi de tip grila cu una sau mai multe variante de raspuns corect.**

### **Sectiunile concursului:**

**1.** Sectiunea de verificare a abilităților de îndemânare în uilizarea  $TIC$ ;

2. Secțiunea de verificare a nivelului de pregătire la (disciplina).

# **CAPITOLUL I - OBIECTIVELE CONCURSULUI**

Inițierea școlarilor, de la vârste mici si medii, în utilizarea eficientă a tehnicii de calcul si a mijloacelor moderne de comunicare;

• Ridicarea nivelului de pregatire a copilfor, formarea unor deprinderi practice de utllizare a calculatorului;

Evaluarea niveiului de pregătire teoretică și practică în vederea trecerii de la niveiul primar la nivelui gimnazial (de la nivelul gimnazial la nivelul liceal etc.).

• Familiarizarea cu rnediul competitional si dezvoltarea aptitudinilor de competitori în domeniul cunostintelor de bază ale obiectelor de studiu la nivel primar (gimnazial. liceal)

Realizarea unui schimb de experiență și crearea unui mediu competițional între unitățile scolare din mediul rural și urban.

Popularizarea rezultatelor elevilor și cadrelor didactice din unitățile școlare, mediul rural si urban.

# **CAPITOLUL II - CALENDARUL CONCURSULUI**

A. În perioada .................................. se va vor derula sesiunile de testări la nivelul unităților scolare - etapa locala;

- B. În perioada *summammammamman* se va derula etapa județeană (finală) a concursului;
- C. Participarea la concurs se face pe baza înscrierii fiecărei unități școlare, utilizând formularul de înscriere;

Web: www.prietenii-tai.ro

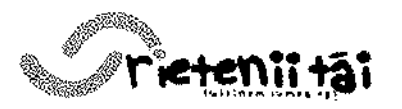

e-mail: office@prietenii-tai.ro

Societatea Comercială : S.C. Zarp Grup S.R.L. cu sediul în Str. Agriculturii, Bl. 5, Sc. 2, Et. 2, Ap. 8 , Tg-Jiu, Judet Gorj, Cod Fiscal: 29015158, Număr de înregistrare: J18/427/2011, Telefon: 0769.812.432 / 0733 525.445

- ${\bf D}.$  La etapa județeană a testării vor participa elevii care au obținut în cadrul etapei locale nota minimă 8 (opt), din unitățile scolare care-si vor anunța participarea la etapa județeană completând formularul de înscriere atasat prezentei metodologii:
- E. Juriul la nivel județean va fi numit prin decizie a ISMB. Membri vor fi inspectori de specialitate, cadre didactice si informaticieni;

**F.** Listele în format electronic, cu elevii participanti vor fi transmise comisiei judetene de lucru înaintea arhivelor ce contin rezultatele finale, pe adresa de e-mail comunicată de organizatori:

G. Adeverintele, parteneriatele, diplomele și rezultatele concursului vor fi transmise scolilor pana la data de

Notă: Diplomele valabile pentru rezultatele cele mai bune obținute în cadrul concursului vor fi eliberate de ISJ. Diplomele eliberate automat de apiicatia **\* UnivTest Evaluator"** nu au valabilitate In stabilirea clasamentelor acestui concurs, fiind destinate numai încurajării candidaților și a certificării faptului că rezuitatele obținute de acestia egalează sau depășesc o limită minimă a notei, stabilită din faza de proiectare a testului. Aceste diplome se afișeaza pe display imediat după corectarea automată și, optional, pot fi printate și înmânate elevilor imediat după sustinerea testării. De altfel, din faza de proiectare a testului, optiunea de eliberare a diplomelor se poate anula, dacă astfei va hotărî comisia.

### **CAPITOLUL III - DESFA\$URAREA CONCURSULUI**

#### **1.1. Realizarea testului**

Testui va fi realizat de cadre didactice, avand ia dispozitie aplicajia **"UnivTest** Generator Pro" și culegerile electronice interactive atasate acesteia. Pentru scolile în care se va intra în iaborator cu mai multe serii de elevi în concurs, testul realizat se poate salva într-un număr de clone (prin clone întelegându-se teste cu aceeași tematicS §i dificuitate, dar cu datele numerice alese in mod aleatoriu) egal cu numarul calculatoarelor din centrele de concurs. Pentru fiecare serie se va putea rezerva una dintre clonele disponibile, Aplicajia **"UnivTest Evaluator"** este astfei construita încât, la încărcarea testului pentru rezolvare, poate reordona în mod aleatoriu itemii în test și variantele de răspuns propuse ale fiecărui item, dacă s-a optat pentru această preferință în faza de proiectare a testului,. În cazul în care testul se va salva intr-un anumit numar de clone, subiectele vor fi verificate, astfei încât să existe certitudinea că nu există diferențe de dificultate prin alegerea aleatorie a valorilor numerice. Modalitatea Tn care se va efectua clonarea se va stabili de către comisie, în momentul realizării testului de concurs pentru fiecare fază, în funcție de împrejurările în care se desfășoară aceasta.

La pregătirea testului se vor mai avea în vedere:

- gradul de dificuitate al exercitiiior alese;

- timpul limita de rezolvare;

-permisiunea accesării soluțiilor și rezolvărilor prescrise după finalizarea rezolvării;

- permisiunea modificării aleatorie a ordinii itemilor în test;

- permisiunea modificării aleatorie a ordinii variantelor de răspuns ale fiecărui item;

Web: www.prietenii-tal.ro

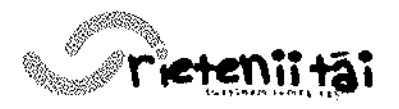

#### Societatea Comerciala" : S.C. Zarp Grup S.R.L. cu sediul Tn Str. Agricu Kuril, Bl. 5, Sc. 2, Et. 2, Ap. 8 , Tg-Jiu, Judet Gorj, Cod Fiscal: 29015158, Număr de înregistrare: J18/427/2011, 0769.812.432 / 0733.525.445

- metoda de corectare după care va fi evaluată rezolvarea flecărui item;

- dacă se va elibera sau nu diplomă de merit și, dacă da, nota minimă de la care se va elibera și ocazia eliberării (care se scrie în faza de proiectare, de exemplu "cu ocazia concursului..." sau "pentru participarea la concursul ...");

- protejarea testului prin parolă la modificări ulterioare si/sau la acces în continut.

Dacă testul va fi protejat la deschidere prin parolă, după realizarea testului, parola va fi păstrată de comisie până la data și ora începerii concursului.

Dacă se consideră necesar, se va realiza încă un test deschis (neprotejat la accesul în conținut), care va putea fi folosit pentru exersarea utilizării aplicației de evaluare, inainte de inceperea concursului propriu-zis.

#### **1.2. Configurarea laboratorului IT**

Grupajul de aplicath **"UnivTest"** nu pretmde o anumita configurate a serverului, astfel încât orice calculator al retelei poate îndeplini funcția de "server" în timpul testării de grup. Mai mult chiar, calculatorul care îndeplineste funcția de "server" poate fi simultan și punct de lucru, adică poate fi folosit de un elev pentru rezolvarea testului de concurs. Singura condiție necesară pentru desfășurarea optimă a testării este ca testul să poată fi încărcat în rețea dintr-un anumit calculator, adică locația în care se depune testul să se poată accesa de către fiecare stație. Rezultatele testării se vor salva automat în locația din care s-a încărcat testul pentru rezoivare, astfel încât, la terminarea testării, toate rezolvările se vor regăsi laolaltă, alături de acesta.

Aplicatia suport pe care se vor efectua rezolvările este "UnivTest Evaluator". Această aplicație se poate instala numai pe calculatorul desemnat ca server, astfel încât fiecare candidat să o poata porni dintr-o locație unică dar, avându-se în vedere că există funcții importante ale aplicației (funcții care au în vedere siguranța datelor rezolvărilor) care solicită sistemul local de operare, este preferabil ca instalarea să se efectueze pe fiecare dintre calculatoare și să fie pornită local. În plus, este mai simplu pentru utilizator să deschidă aplicația local (din shortcut realizat pe desktop), iar din retea să se încarce numai testul destinat rezolvăril.

Aplicația este construită astfel încât să rezolve anumite situații speciale, cauzate de întâmplări neprevăzute:

- Pentru întreruperi ale funcționării aplicației în timpul rezolvării, provocate de întreruperi accidentale ale alimentării cu energie electrică, sau autoresetarea calculatorului pe care se lucreaza, blocaje ale sistemului de operare etc., aplicatia deține funcția "autosalvare". Intervalul implicit de autosalvare este 10 minute și poate fi modificat din "MENU - Opțiuni - Autosalvare la interval de ...". La intervalui de timp prestabilit, rezolvarea efectuată până în acel moment se salvează automat ca filă temporară. În cazul producerii unei întreruperi accidentale, la următoarea pornire a aplicației, fila temporară va fi identificată și utilizatorului i se va face cunoscut că poate continua rezolvarea din momentul ultimei salvări. Desigur, în fila temporară se pastrează și timpul scurs din rezoivare până la momentul ultimei salvări, astfel încât chiar dacă există o diferență de timp de la ultima salvare până la momentul întreruperii, aceasta este recuparată la continuare.

Web: www.prietenii-tai.ro

 $\ddot{\cdot}$ 

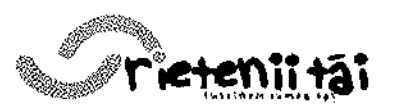

e-mail: office@prietenii-tai.ro

#### Societatea Comercială : S.C. Zarp Grup S.R.L. cu sediul în Str. Agriculturii, Bl. 5, Sc. 2, Et. 2, Ap. 8 , Tg. 1 Telefon: Tg-Jiu, Judet Gorj, Cod Fiscal: 29015158, Numär de înregistrare: J18/427/2011, 0769.812.432 / 0733.525.445

- Pentru Tntreruperi accidentals ale conexiunii dintre calculatoarele refcelei si server, în momentul finalizării rezolvării, aplicația nu mai poate salva rezolvarea în locația din care a încărcat testul. Aplicația sesizează imediat această situație și salvează fila rezolvată local, într-un folder destinat lucrului curent (ex. "Documents and Settings", user, "My Documents"). Acest fapt este adus la cunostinta utilizatorului în mesajul de încheiere, unde este indicată și calea de salvare a rezolvării. Este bine să se cunoască acest amănunt, iar în situația în care numărul rezolvărilor salvate în server este mai mic decât număru! candidaților care au susținut testarea, rezolvările care lipsesc pot fi recuperate cu ușurință din calculatoarele pe care au fost efectuate. Testele salvate în locația comună pot fi deschise succesiv pentru citlrea denumirilor stajiilor pe care au fost rezolvate (Menu - Informații - Despre testul curent - Denumirea calculatorului gazdă), apoi, prin elirninare, se pot identifica statiile pe care testeie s-au salvat local.

Pentru concurs, nu este necesară instalarea în laborator a aplicației "UnivTest Generator Pro", dar apiicația "UnivTest Reader Analist" poate fi necesară pe server pentru vizualizarea testelor rezolvate, pentru corectarea itemilor non-grilă (dacă există) și pentru centralizarea locală a rezultatelor. Totodată, inastalarea aplicației "UnivTest Reader Analist" poate fi necesară pe server în cazul în care testul care urmează a fi lansat este protejat prin parolă la deschidere și, pentru a nu fi nevoie ca fiecare candidat să tasteze parola pentru a-1 deschide, protecția să fie anulată în prealabil.

#### **1.3. Comunicarea §i Iran stem I datelor de concurs**

Aplicația suport pe care se vor efectua rezolvările este "UnivTest Evaluator". Aplicația cu care se va putea anula protecția la deschidere și care va face centralizarea rezultatelor, cumularea datelor etc, este **"UnivTest Reader Analist".** Kitt-urile de instalare ale acestor aplicatii vor fi puse la dispozitja centrelor de concurs (transfer prin FTP sau download de la o locație prestabilită), astfel încât pregătirea laboratoarelor IT să se poată efectua în timp util.

Dacă testul este protejat prin parolă, în ziua susținerii concursului, cu cateva minute Tnainte de ora Tnceperii, parola de acces la contjnutul testului de concurs va fi comunicată informaticianului care administrează laboratorul IT, astfel încât testul să poată fi deschis simuitan în toate centrele de concurs.

ATENTIE! Dacă protectia la deschidere nu va fi anulată înainte de lansarea testului în rețea, atunci parola de acces la conținutul testului va trebui tastată de fiecare candidat, Pentru evitarea acestei situații, înainte de lansarea în rețea, testul trebuie deschis cu aplicatjia **"UnivTest Reader** Analist" si deprotejat la deschidere. Pentru siguranță și evitarea omiterii acestei operațiuni, în momentul deschiderii testului prin aplicatia **"UnivTest Reader Analist'',** aceasta va propune implicit anularea protectiei.

#### **1.4. Pornirea testarii**

Calcuiatoareie rețelei trebuie să permită accesul către o locație unică, în care se va regăsi testul de concurs și către care se vor dirija automat rezultateie salvate. Din momentul publicării parolei de acces la deschiderea testului, acesta trebuie deschis prin aplicația "*UnivTest Reader Analist*" și trebuie anulată protecția la deschidere.

Fiecare candidat trebuie să încarce testul, în vederea începerii rezolvării. Încărcarea testului se poate efectua în două moduri:

Web: www.prietenii-tai.ro

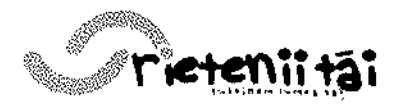

e-mail: office@ prietenii-tai.ro

- prin deschiderea aplicatiei **"UnivTest Evaluator"** si folosirea browserului local pentru identificarea și încărcarea testului;

- prin localizarea acestuia în retea cu browserul sistemului de operare și deschidere directă ("Command Line" - click pe eticheta cu denumirea testului).

Evident, al doilea mod de deschidere este mai comod.

Înainte de pornirea rezolvării, fiecare candidat trebuie să completeze în fereastra de start numele, prenumele și instituția școlară pe care o reprezintă. Pentru evitarea confuziilor sau a fraudei, aceasta fază trebuie atent supravegheată de cadrul didactic însotitor sau administratorul de retea.

Rezolvarea va fi permisă în limita timpului prescris. Candidatul care termină rezolvarea înaintea expirării timpului limită, poate finaliza testul prin apăsarea butonului "Finalizare rezolvare", permanent vizibil în fereastra principală.

#### **1.5. Rezolvarea testului**

Rezolvarea propriu-zlsa se va putea realiza si pe foi de hartie. Rezultatul corect trebuie bifat în fereastra de lucru a programului. Navigarea de la item la item se va putea efectua în doua moduri, în funcție de alegerea utilizatorului. Accesul la solutii si rezolvări nu este permis în timpul rezolvării (funcție a programului).

Finalizarea rezolvării se produce automat la explrarea timpului de rezolvare, sau la comanda data de utilizator din butonul "Finalizare rezolvare" permanent vizibil în fereastra de lucru.

 $\hat{I}$ n momentul finalizării rezolvării:

- utilizatorului i se închide automat accesul la modificarea datelor rezolvării;
- · utilizatorul primește acces la soluții corecte și rezolvări prescrise, astfel încât își poate verifica rezolvarea efectuată;
- se calculează și se afisează nota obținută prin corectare automată (grilă);
- fila care contine toate datele rezolvării și care se va salva automat în locația de unde a fost încărcat testul pentru rezolvare, va avea o denumire de genul: **Denumire Test\_Nume Prenume** Elev\_00, compusa din denumirea testului, numele utilizatorului, și un index care se incrementează de fiecare dată când rezolvarea unui test este reluată de aceeași persoană (ex. 01, 02, 03 etc.). Rezultatele testării nu pot fi modificate. În cazul contestațiilor, sau dacă există neclarități care trebuie soluționate, filele salvate reprezintă probe martor indiscutabile;
- dac§ nota unui test este eel pu^in egala cu nota minims' pentru care aplicatia eliberează diplomă, atunci candidatul va putea primi și diplomă, în format digital sau tipărită pe hârtie. Datele menționate pe diplomă sunt: nume, prenume, denumirea testului, nota obținută, data testării, ocazia testării etc.

### **1.6. Centralizarea rezultatelor**

În vederea centralizării rezuitatelor, toate filele salvate care conțin rezolvările efectuate trebuie dirijate către o locație unică. Acestea pot fi transportate online și stocate la o adresă în orice calculator care are instalată aplicația "UnivTest Reader Analist". Prin această aplicație se va deschide directorul care conține rezultatele, se va configura modul de sortare si se va printa lista centralizata.

Web: www.prietenii-tai.ro

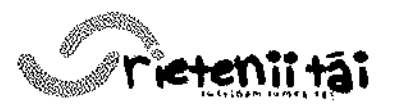

e-mail: office@prietenii-tai.ro

Societatea Comercială : S.C. Zarp Grup S.R.L. cu sediul în Str. Agriculturii, Bl. 5, Sc. 2, Et. 2, Ap. 8, Tg-Jiu, Judet Gorj, Cod Fiscal: 29015158, Număr de înregistrare: J18/427/2011, Telefon: 0769.812.432 / 0733.525.445

### **ATENJIE! Cateva reguli de care trebuie s5 se #n& cont pentru parcurgerea optima a etapelor de concurs;**

**DATA calculatorului** - este data de concurs care va fi menționată în centralizare, diplome etc. Este foarte important ca data fiecărui calculator din rețea să fie data curentă.

**NUMELE candidatului și ȘCOALA la care învață -** datele se completează de fiecare candidat înaintea începerii testării. Așa cum vor fi scrise, așa se vor transmite mai departe în centralizare, pe dipiome etc. Este important ca numele să fie scris **corect 51 fara diacritice.** Diacriticele pot fi specifice caiculatorului pe care se face rezolvarea, dar la deschiderea testelor pe alte calculatoare, exista **riscul de** a nu fi citite. În plus, salvarea rezolvării se va efectua cu denumirea testului rezolvat, la care se va adăuga numele candidatului. Există riscul ca alte calculatoare să nu recunoască denumirea filei salvate ca fiind validă și să nu o includă în centralizarea datelor finale. Aplicația nu permite în această secțiune decat tastarea caracterelor avand cod ASCII cuprins Tntre 32 si 126. De§i acest interval este considerat universal valabil pentru toate configurațiile și variante constructive, este bine să se facă și o verificare vizuală. La începutul rezolvării, numele candidatului va fi scris în partea superioară a ferestrei de lucru, astfel încât să poată fi verificat de supraveghetori, Este important ca această verificare să se facă imediat după începerea rezolvării. În caz că se constată erori de scriere, aplicația se va putea reporni si greselile se vor putea corecta. Scoala si localitatea sunt informatii care, in cazul în care apar coincidențe de nume, pot fi extrem de importante.

# **CAPITOLUL II - FINALIZAREA CONCURSULUI**

#### **2.1. Etapa locala**

Imediat după finalizarea etapei pe școală a concursului, toate rezolvările saivate vor fi arhivate si transmise către comisia de evaluare (numită de ISJ), alături de lista în format electronic a elevilor participanți, pe adresa de e-mail comunicată de organizatori. Această măsură are ca scop confruntarea listei participanților cu lista elevilor înscriși și cu lista rezolvărilor salvate, selectarea lotului de candidați, din fiecare scoală, care va participa la faza județeană a concursului, cât și alcătuirea bazei de date care va intra in component^ CD-ului cu rezultateie finale. Centralizarea rezultatelor și listarea lotului de candidați pentru faza județeană se va putea efectua si la nivel de scoala, folosmd aplicat;ia **"UnivTest Reader Analist"** si avand Tn vedere opțiunile: "Sortat după mărime notă" și "Toate rezolvările" din fereastra de centralizare a acesteia. După efectuarea listelor cu participanții la faza județeană a concursului, acestea vor fi transmise scolilor, în vederea pregătirii testării finale.

#### **2.2. Etapa judefeana**

Rezultatele testării la nivel județean vor fi transmise (arhivele tuturor rezolvărilor salvate) comisiei județene imediat după încheierea etapei. Comisia va efectua centralizarea rezultatelor, folosmd aplicat;ia **"UnivTest Reader Analist",** va desemna câștigătorii concursului județean și va publica online lista acestora. Condițiile în care se vor realiza festivitatea de premiere, înmânarea diplomelor și a premiilor, furnizarea datelor finale ale centralizărilor, vor fi comunicate școlilor în timp util.

Web: www.prietenii-tai.ro

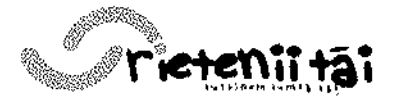

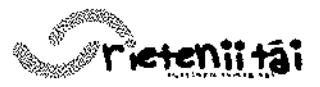

Societatea Comercială : S.C. Zarp Grup S.R.L. **Sediul: Str. Agriculturii, Bl. 5, Sc. 2, Et. 2, Ap. 8, Tg-Jiu, Judet Gorj** Codul fiscal: 29015158 Numar de inregistrare: **J18/427/2011 Teleforv 0769.812.432 / 0733.525.445 E-mail: office(5)pri9tenii-tai.ro Web: www.prietenii-tai.ro**

### **ORGANIZARE CONCURS INFORMATIZAT**

### 1. Comisia de organizare a concursului scolar, atribufii ale membrilor desemnafi:

Pentru buna functionare a concursului scolar, Comisia de organizare trebuie să fie compusă din:

a) Specialiști pe disciplinele testelor pregătite pentru desfășurarea concursului. Specialiștii se pot selecta dintre cadrele Inspectoratului Școlar Județean sau din școli. Atributiile acestora sunt:

- Realizarea testelor pentru faza locaiă și faza județeană, cu ajutorul aplicației UnivTest Generator Pro și a culegerilor electronice interactive atașate;
- Numirea unui cadru didactic din fiecare scoală înscrisă în concurs, care va răspunde de buna desfasurare a fazei locale, in scoala respectiva;
- Supravegherea modului general de desfășurare a concursului, participarea la centralizările finale ale rezultatelor obținute ca urmare a desfășurării fiecărei faze de concurs.

b) Specialist ITC, expert informatician, inspector din cadrul Inspectoratului §colar. Atributiile acestuia sunt:

- Realizarea metodologiei de concurs, a formularelor de înscriere;
- Comunicarea către școli a tuturor actelor și informațiilor pe care acestea trebuie să le dețină pentru buna desfășurare a concursului;
- Organizarea §edinfei de instruire a informaticienilor din scotile participante la concurs;
- Alte activități care solicită abilități de comunicare prin mijloace IT.

# c) Specialist! IT, reprezentanfi ai companiei Zarp Grup si Varox. Atributiile acestora sunt:

- Instalarea și licențierea gratuită a aplicației UnivTest Generator Pro în calculatoarele situate în locatiile în care se vor proiecta testele de evaluare și oriunde se va considera necesar, pe tot parcursul desfășurării concursului;
- Instruirea informaticienilor din scolile participante la concurs, privind functionarea aplicatiilor în retelele de calculatoare;
- Distribuirea gratuită în școli a aplicației UnivTest Evaluator, care va fi instalată în laboratoarele IT în care se va desfășura concursul școlar;
- Asistarea proiectării testelor de evaluare, Îndrumarea cadrelor care realizează testele, privind utilizarea aplicafiei UnivTest Generator Pro §'i a bazelor de date;
- Asistarea instalării aplicatiilor de evaluare în laboratoarele IT ale șeolilor;

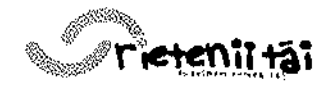

Societatea Comercială : S.C. Zarp Grup S.R.L. Sediul: Str. Agriculturii, Bl. 5, Sc. 2, Et. 2, Ap. 8, Tg-Jiu, Judet Gorj Codui fiscal: 29015158 Numar de inregistrare: **J18/427/2011 Telefon: 0769.812.432 / 0733.525.445 E-mail: off ice(a)prie tenii-tai.ro** Web: www.prietenii-tai.ro

- Asistarea probelor de functionare efectuate in laboratoarele IT ale scolilor si furnizarea soluțiilor tehnice pentru înlăturarea eventualelor deficiențe constatate;
- Instalarea aplicatiei UnivTest Reader Analist în calculatoarele destinate centralizării rezultatelor concursului și instruirea membrilor Comisiei de organizare și jurizare care vor folosi aplicația pentru raportarea rezultatelor finale;
- Asistarea centralizarii rezultatelor de concurs, atat dupa finalizarea fazei locale, cat si dupa finalizarea fazei judefene.

# 2. Etapele organizarii concursului:

Pentru desfășurarea concursului școlar în timp util și cu maximă eficientă, se recomanda parcurgerea urmatoarelor etape astfel:

# Etapa I - preliminară – durata: 3-5 zile lucrătoare.

- Numirea Comisiei de organizare §i jurizare a concursului §i a Pre§edintelui Comisiei;
- Prezentarea platformei UnivTest, set aplicații cu ajutorul cărora se vor proiecta testele de evaluare si pe care se va efectua rezolvarea testelor în laboratoarele IT ale scolilor participante. Reprezentanții Zarp Grup și Varox vor prezenta aplicațiile Comisiei de organizare si jurizare, urmand ca, tot ace§tia, sa asiste utilizarea aplica^iilor pe tot parcursul desfășurării concursului;
- Realizarea documentatiei de concurs (metodologie, formular înscriere etc.) și transmiterea acesteia catre toate scolile care functioneaza pe teritoriul judetului/municipiului.
- Convocarea informaticienilor din toate 5colile judetului/municipiului, instruirea acestora tn Litilizarea aplicatiilor §i configurarea laboratorului IT, actualizarea informatiilor privind posibilitatile reale ale sustinerii concursului in laboratoarele IT ale scolilor;
- Numirea cadrelor didactice responsabile cu buna desfășurare a concursului în fiecare scoală și care vor colabora cu informaticienii pe tot parcursul desfășurării acțiunii.
- O serie de activități ale acestei etape se pot desfășura concomitent.

### **Etapa II** - pregsltitea fazei locale - **durata:** 6-7 zile lucriltoare.

- Realizarea subiectelor de concurs pentru etapa locală;
- Realizarea unui test de exercitiu, cu care informaticienii pot realiza probe de funcționare în rețea și/sau eventuale simulări;
- $\bullet$  Instalarea apticatiilor în laboratoarele IT și efectuarea probelor de funcționare;
- Realizarea unei simulări, dacă este cazul și acolo unde se consideră necesar;
- Colectarea datelor privind înscrierea la concurs;

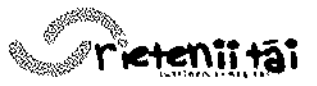

Societatea Comerciaia **: S.C. Zarp Grup S.R.L.** Sediul: **Str. Agriculturii, 81. 5, Sc. 2, Et. 2, Ap. 8, Tg-Jiu, JudetGorj** Codul fiscal: 29015158 Numar de inregistrare; J18/427/2011 Telefon. **0769.812.432 / 0733.525.445 E-mail: pffice@prietenii-tai.ro W©b: www.prietenii-tai.ro**

- Organizarea de către școli a fazei locale, optimizarea laboratoarelor IT și programarea seriilor de elevi care vor efectua rezolvările, acolo unde numărul elevilor înscriși depăseste numărul calculatoarelor disponibile;
- Stabilirea cu exactitate a datei și orei de începere a fazei locale a concursului și comunicarea acestora tuturor scolilor participante.

Activitățile acestei etape se pot desfășura concomitent.

# **Etapa III - faza locala - durata: 1-2 ziic lucratoare.**

- Subiectele de concurs vor fi transmise scolilor participante în timp util, în funcție de modul de pregătire a testelor pentru această acțiune (dacă sunt protejate prin parolă, pot fi trimise scolilor cu mai mult timp inainte).
- Acolo unde numărul elevilor înscriși depășește numărul calculatoarelor disponibile, seriile de elevi vor intra în laboratoare conform programului stabilit;
- După terminarea rezolvării testului de către toti elevii participanti, rezultatele vor fi colectate din server, vor fi arhivate și se vor transmite Comisiei județene;
- Comisia de organizare si jurizare va centralize rezultatele si va prezenta situatia Presedintelui Comisiei.

# **Etapa IV - preg5tirca fazei jude^enc - durata: 6-7 zile lucratoare.**

- Realizarea subiectelor de concurs pentru etapa finală;
- Întocmirea listei elevilor participanți la etapa finală a concursului, în funcție de rezultatele obtinute în etapa locală și a numărului maxim stabilit al participanților din fiecare scoală;
- Transmiterea către școli a listei elevilor participanți la etapa finală a concursului;
- Organizarea de catre scoli a fazei finale, optimizarea laboratoarelor IT §i programarea seriilor de elevi care vor efectua rezolvările, acolo unde numărul elevilor înscriși depășește numărul calculatoarelor disponibile;
- Stabilirea cu exactitate a datei și orei de începere a etapei finale a concursului și comunicarea acestora tuturor scolilor participante.

# **Etapa V - faza jude(eana (finala) - durata: o zi lucratoare.**

- Subiectele de concurs vor fi transmise scolilor participante în timp util, în funcție de modul de pregătire a testelor pentru această acțiune (dacă sunt protejate prin parolă, pot fi trimise scolilor cu mai mult timp înainte).
- Acolo unde numărul elevilor înscriși depășește numărul calculatoarelor disponibile, seriile de elevi vor intra in laboratoare conform programului stabilit;
- După terminarea rezolvării testului de către toți elevii participanți, rezultatele vor fi colectate din server, vor fi arhivate si se vor transmite Comisiei judefene;

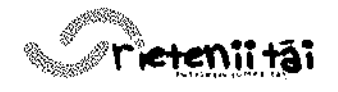

 $\mathbb{R}^2$ 

Societatea Comercială : S.C. Zarp Grup S.R.L. Sediul: Str. Agriculturii, Bl. 5, Sc. 2, Et. 2, Ap. 8, Tg-Jiu, Judet Gorj Codul fiscal: 29015158 Numardeinregistrare: **J18/427/2011** Telefon: **0769.812.432 / 0733.525.445 E-mail: office@prietenii-tal.ro Web: www.prietenii-tai.ro**

• Comisia de organizare și jurizare va centraliza rezultatele și va prezenta situația Presedintelui Comisiei.

# Etapa **VI** - **faza** de incheiere - **durata:** o **zi** lucratoare.

- Comisia județeană va întocmi lista premianților și o va posta on-line;
- Stabilirea datei și orei de începere a festivității de premiere sau modul de transmitere a premiilor și diplomelor către școli.
- Se va realiza un CD cu testele lansate în concurs, cu toate rezolvările realizate pe parcursul desfa§urarii concursului §i cu centralizarile Finale. CD-ul poate fi multipticat si transmis scolilor participante.

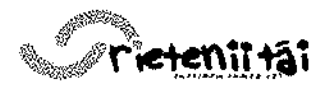

Societatea Comerciala •. **S.C. Zarp Grup S.R.L** Sediul: **Str. Agrlculturil, Bl. 5, Sc. 2, Et. 2, Ap. 8, Tg-Jiu, Judet GorJ** Codul fiscal: 29015158 Numar de inregistrare: **J18/427/2011** Telefon: **0769.812,432 / 0733.525.445 E-mail: office@prietenii-tai.ro** Web: www.prietenii-tai.ro

### **Anexa 1**

### **DESCRIERE PLATFORMA UNIVTEST**

Univtest este un concept al companiei Varox, care nu-și găsește corespondent cel putin pe piata Europei. Acest concept s-a născut studiind atent nevoile școlilor și a cadrelor didactice. Desigur, Varox și-a început activitatea cu realizarea lectfilor pentru elevi, asa cum ulterior si-au fnceput activitatea toate firmele de acelasi profil din Romania si pe care acestea o susfin in continuare. Dar, colaborând îndeaproape cu Ministerul Educatiei și observând atitudinea diferită pe care cadrele didactice o manifestă față de anumite metode de predare, specialistii Varox au ajuns la următoarele concluzii:

- Metoda de predare nu poate fi impusia, fiecarul cadru didactic revenindu-i dreptul nediscutabil de a-si preda lectiile după metodele proprii;

- Relația cadru didactic - elev, încrederea reciprocă dintre aceștia pot fi puse într-un real pericol dacă metodele de predare ale mentorului diferă de cele cu care se obisnuie§te elevul pe parcursul studiului individual, folosind lecfii virtuale, mai mult sau mai puțin verificate și avizate;

- Elevul poate fi dezorientat la un moment dat, dacă folosește informații din mai multe surse și, mai ales, dacă aceste informații sunt furnizate în modalități total diferite, cu atât mai mult cu cât nu deține cunostințe pedagogice și nu este în măsură de a face aprecieri. Faptul ca "înțelege mai bine" dacă subiectui teoretic îi este prezentat într-un anumit mod, deține o consistentă doză de subiectivism si poate depinde de factori externi care nu au legatura cu cadrul didactic si, poate, nici cu elevul;

- Teoretic, nu există un număr finit de metode de predare pentru aceeași lecție, cu atât mai mult cu cât un cadru didactic cu experiență poate preda o lecție în mod diferit la două sau mai multe clase, în funcție de nivelul fiecăreia. Dacă ar fi ca mentorul să caute pe piată o lectie virtuală, ce potential poate avea o piață, astfel încât să-i poată oferi lecția de care are nevoie, adaptată exact la nevoia lui dintr-un anumit moment?! Poate nici nu există o astfel de piată în lume.

- Ce face un cadru didactic atunci când doreste să folosească o lecție virtuală într-o activitate școlară specifică? De exemplu, dacă lucrează cu elevi situati la un nivel IQ inferior, sau elevi din categorii defavorizate, sau elevi care

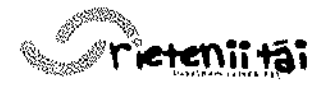

Societatea Comerciaia : **S.C. Zarp Grup S.R.L.** Sediul: **Str. Agriculturii, Bi. 5, Sc. 2, Et. 2, Ap. 8, Tg-Jiu, Judet Gorj** Codul fiscal: 29015158 Numar de inregistrare: **J18/427/2011** Telefon: **0769.812.432 / 0733.525.445 E-mail: office@pri6tenii-tai.ro Web: www.prietenii-tai.ro**

detiin un handicap, fie locomotor, fie de auz, fie de vedere etc. In mod sigur nu va găsi pe piată produse care să se adapteze specificului activității sale.

La toate aceste concluzii, Varox a venit cu solutia: **UnivTest.** Din acel moment (anul 1996-1997), Varox a renuntat definitiv la lectii și a început să construiască utilitare care să-l ajute pe profesor să-și realizeze propriile materiale (lectii si/sau teste de evaluare) cu maximă eficiență, într-un timp foarte scurt și la un inalt nivel professional.

Pachetul de aplicații UnivTest reprezintă soluția completă pentru **proiectarea si utilizarea testelor de evatuare.**

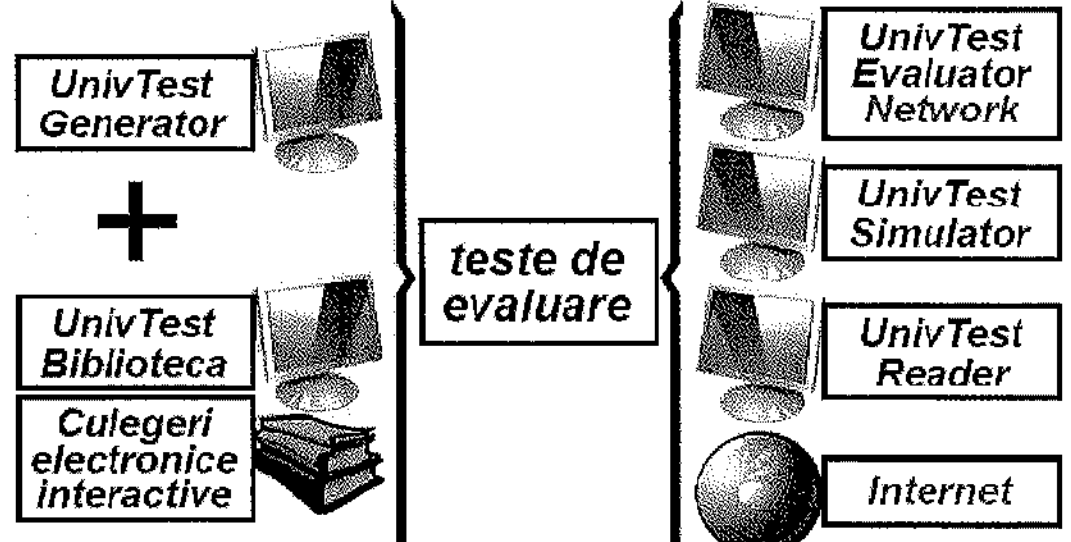

Pentru proiectarea testelor de evaluare sunt destinate:

- aplicatfa **UnivTest Generator;**

**- culegerile electronice interactive -** baze de date necesare pentru culegerea testelor, avand ca aplicat;ie suport componenta **UnivTest Biblioteca.**

Pentru utilizarea (valorificarea) testelor de evaluare sunt destinate:

- aplicatia **UnivTest Evaluator;**
- aplica^iile specializate **UnivTest Simulator;**
- aplicația UnivTest Reader Analist;
- aplica^ia **UnivTest Reader Home.**

**Culegerile electronice interactive UnivTest - sunt aplicații de sine**stătătoare, compatibile UnivTest, care se pot procura și instala individual. Fiind instalate, sunt automat asimilate în MENU-urile aplicațiilor de bază UnivTest. Culegerile electronice interactive de probleme pentru diverse discipline: **matematica, limba romana, fizica, economic, chimie** etc. sunt realizate de cadre didactice cu experiență în domeniu și pot fi utilizate ca baze de date logice

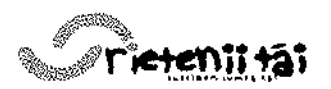

Societatea Comerciaia : **S.C. Zarp Grup S.R.L.** Sediul: **Str. Agriculturil, Bl. 5, Sc. 2, Et. 2, Ap. 8, Tg-Jiu, Judet Gor]** Codul fiscal: 29015158 Numar de inregistrare: **J18/427/2011** Telefon: **0769.812.432 / 0733.525.445 E-mail: officei5jprietenii-tal.ro Web: wwWjprietenii-tal.ro**

pentru alcătuirea testelor (prin UnivTest Generator), pentru susținerea testărilor în mod individual sau în rețea (prin UnivTest Evaluator) sau pentru exersarea rezolvarii problemelor §i autoevaluare (prin **UnivTest Simulator).** In cazurile în care nu se doreste decât utilizarea conform metodologiei clasice, pentru vizualizare și culegere manuală, pentru exersarea rezolvărilor etc., utilizatorul are la dispozitie **Biblioteca UnivTest,** aplicatie **freeware** care însoteste la instalare fiecare culegere electronică interactivă. Deși Biblioteca **UnivTest** reprezinta numai un suport pentru vizualizarea culegerilor, reu§e§te cu succes să scoată în evidență avantajele nete pe care versiunea electronică a acestora le are fa£a de formatul clasic (tiparituri pe hartie). Astfel, **formatul electronic elimina in totalitate timpul pierdut pentru identificarea unei pagini sau a unui capitol, oferind o viziune de ansamblu asupra** conținutului, utilizatorul poate marca oricâți itemi dorește ("semne de **carte"), poate alipi fiecarui item un comentariu (adnotare)** etc,

193923

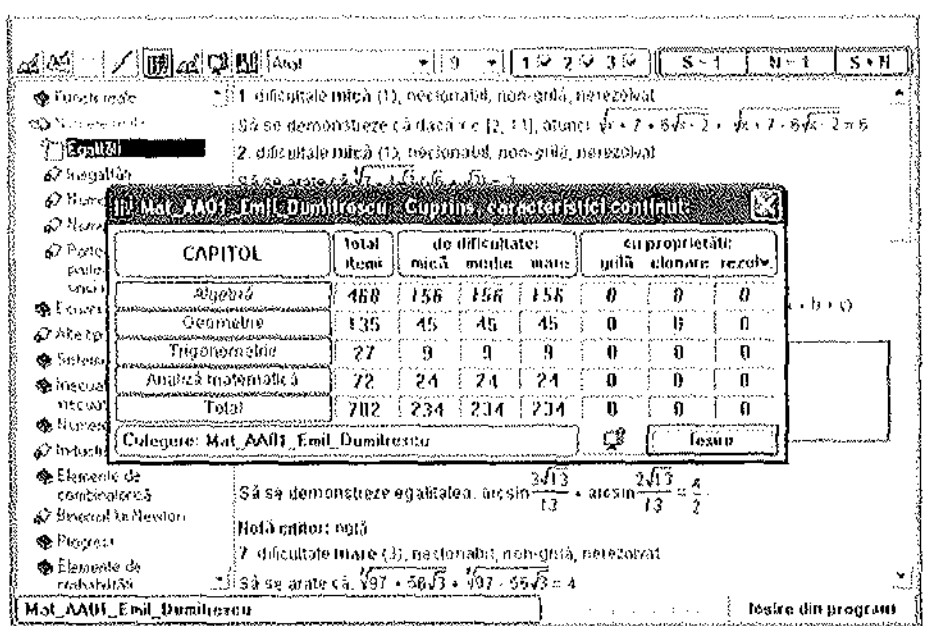

**Testete de evaluare -** sunt file realizate cu **UnivTest Generator** si exploatate de toate celelalte aplicații UnivTest. Folosind metodologia UnivTest, utilizatorul poate realiza, în cel mai scurt timp și cu maximă precizie, un test de un malt nivel profesional.

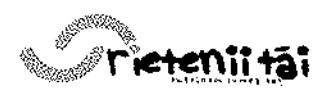

Societatea Comercială : S.C. Zarp Grup S.R.L. Sediul: **Str. Agriculturii, Bl. 5, Sc. 2, Et. 2, Ap. 8, Tg-Jiu, Judet Gorj** Codul fiscal: 29015158 Numar de tnregistrare: **J18/427/2011** Telefon: **0769.812.432 / 0733.525.445 E-mail: office@prietenii-tai.ro Web: www.prietenii-tai.ro**

ing makaya di kalendar<br>Sepanjarah mengenakan innega (k. s. 1961)<br>1849 – Bild Kesandar va gara giden (h. 1971) i adelaren ede (k. netvarren 2002)<br>1950 – Jacob Chell, italiar idazlearen 1a de la bandizan egin izan bainaren (h. **Constitutional Steam energy** a serialista<br>matematika<br>matematika الفرادا والعراقب ويتحققهم  $\sim 10^{-11}$ فأدروه والمقارين فأدران الأناور منابي والعياديست متلاطئ  $\mathbf{w}_1$  ,  $\mathbf{w}_2$  ,  $\mathbf{w}_3$ an til 1920 en 1930.<br>De ta San San Silvia, port formale en San Silvia († 1930).<br>De ta Silvia († 1930). i<br>Bashi Kiri<br>Parti Siri There's Denver groundstates and the state of presentation a<br>Milang Angli<br>Mara Baratan<br>Kara Baratan .<br>Talia la relativa del personal de la trava de la morta de la morta de la morta de la morta de la morta de la m  $\begin{array}{l} \mathbb{E} \mathbb{W} \\ \mathbb{P} \mathbb{W} \neq \mathbb{W} \end{array}$ k Barris (direct Brownston for Call<br>1962 – Koning Kerk, prins<br>1963 – Coning Kerk, prins de Característica<br>1966 - Característica de Característica (m. 1970)<br>1966 - Característica (m. 1970)<br>1966 - Característica (m. 1989)<br>1966 - Característica (m. 1989)<br>1966 - Característica (m. 1989) k galine (do and officers someone) (do and officer someone)<br>| good || do and of<br>| good (do and المستحقق والأقام والمتارج خرائر الوارد المورد والمراج فالمؤرخ  $\label{eq:stoch} \mathbf{x}_i^{\text{train}} = \frac{\mathbf{x}_i^{\text{train}}}{\mathbf{x}_i} - \frac{\mathbf{x}_i^{\text{train}}}{\mathbf{x}_i}$  $\frac{1}{2}$  ) and  $\frac{1}{2}$ i 1990), a mais<br>Edition de Sammen (1990), a mais concerto de la<br>Nota de Marc  $\sum_{\substack{\mathbf{x} \in \mathbb{R}^d \\ \mathbf{B}(\mathbf{u}) \leq \mathbf{x}}} \frac{\mathbf{e}^{-\mathbf{u}}}{\mathbf{x}^{\mathbf{v}}} = \frac{1}{\mathbf{x}^{\mathbf{v}}} \frac{\mathbf{e}^{-\mathbf{u}}}{\mathbf{x}^{\mathbf{v}}} = \frac{1}{\mathbf{x}^{\mathbf{v}}}$ .<br>We set to a horizont in the second approximately the form of a proximately in the form of the .<br>Some enderlingen beskylig gave investment in programmer i den brinnen og

# **Utilitatea testelor de evaluare:**

- Testele de evaluare pot fi vizualizate si tiparite la imprimanta prin orice aplica£ie **UnivTest;**

- Testele de evaluare pot fi preluate si exploatate de aplicatiile **UnivTest** Evaluator, în vederea rezolvării și corectării în manieră electronică, individual sau Theoretica, and a finite control of the control of the control of the control of the control of the control of the control of the control of the control of the control of the control of the control of the control of th

- Testele de evaluare pot fi exportate in format HTML si postate on-line, sau în format TXT pentru a se putea folosi în conținutul altor aplicații cu care UnivTest nu este compatibil;

- Testele de evaluare pot fi atasate e-mail și transmise către orice locație;

- Testele de evaluare se adaptează excelent metodologiei "e-learning";-Testele de evaluare pot fi colectate si pot constitui excelent material pentru alcatuirea **culegerilor electronice interactive.**

**UnivTest Generator** - este un complex asistent în proiectarea testelor de evaluare, care permite utilizatorului accesul la o **biblioteca de culegeri electronice** atasata, din care poate selecta subiectele testelor, permite editarea propriilor itemi sau modificarea celor selectati din culegeri cu ajutorul MicroEditorului încorporat (editor de text și grafică, cu o bogată simbolistică specifică pentru matematică, fizică, chimie etc.). Testele realizate cu UnivTest Generator pot fi personalizate, salvate, exportate în format grafic, TXT sau HTML, listate, protejate la deschidere și citire etc. Cu ajutorul acestei aplicații, cadrul didactic poate realiza **propria colectie de subiecte favorite,** poate realiza un test de **orice format, cu orice continut și oricât de complex, în** 

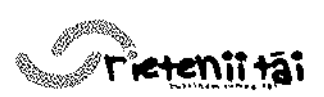

Socieiatea Comerciala : **S.C. Zarp Grup S.R.L.** Sediul: **Str. Agriculturii, Bl. 5, Sc. 2, Et. 2, Ap. 8, Tg-Jlu, Judst Gorj** Codul fiscal: 2901 51 58 Numar de inregistrare: **J1 8/427/2011** Telefon: **0769.812.432 / 0733.525.445 E-mail: offics@prieten[i-taj. ro** Web: www.prietenii-tai.ro

 $\mathcal{N} \subset \mathcal{N}$ 

**eel mai scurt timp, cu maxima precizie si malt profesionalism,** Testele realizate cu UnivTest Generator pot fi listate la imprimantă și utilizate în manieră clasică (multiplicate și distribuite spre rezolvare) sau pot fi preluate de **UnivTest Evaluator** (individual sau Tn ret;ea) In vederea **sustinerii testarii in maniera electronics. UnivTest Generator** este indispensabil cadrului didactic care crează teste de evaluare sau culegeri electronice interactive.

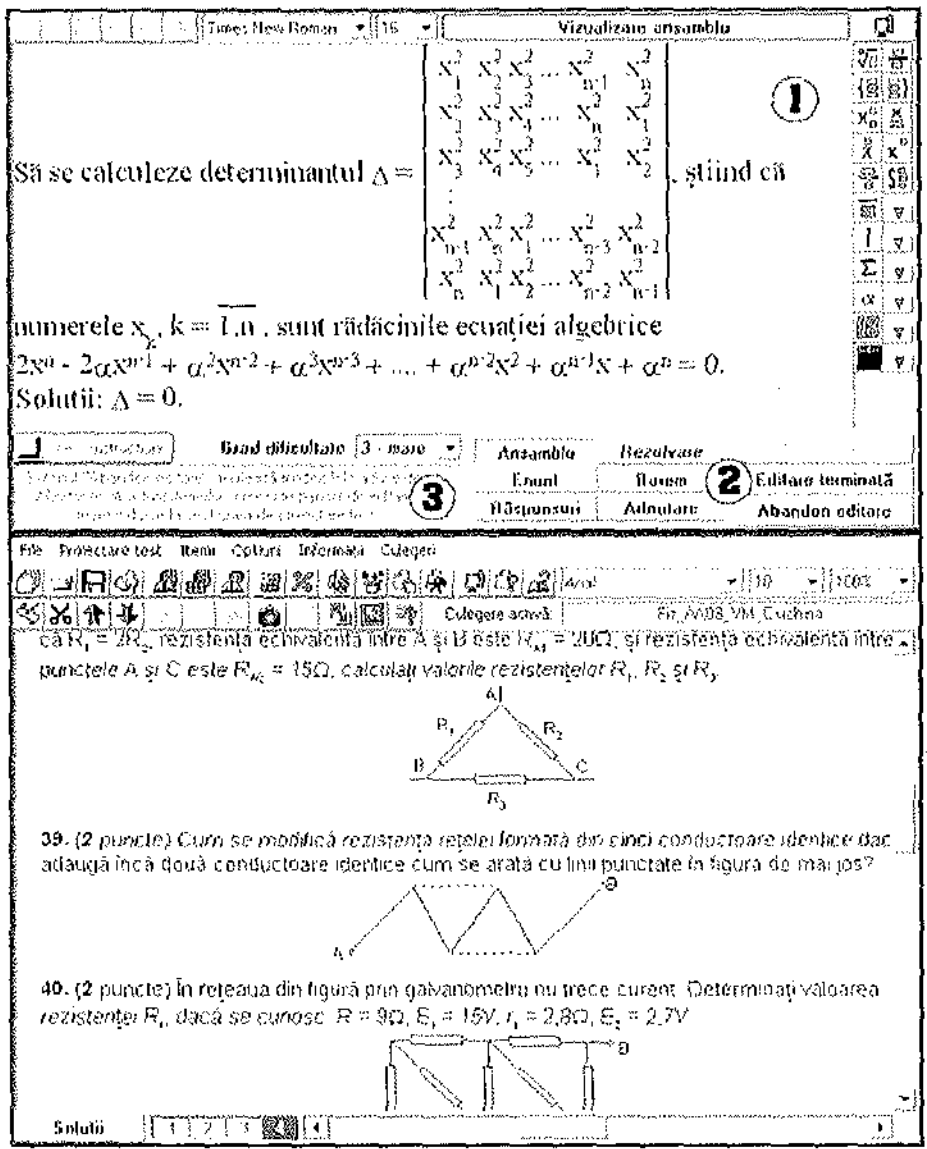

 $\bar{z}$ 

Ĵ.

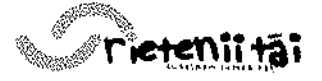

Societatea Comerciala" : **S.C. Zarp Grup S.R.L.** Sediul: **Str. Agriculturii, Bl. 5, Sc. 2, Et. 2, Ap. 8, Tg-Jiu, Judet Gorj** Codul fiscal: 29015158 Numar de inregistrare: **J18/427/2011** Telefon: **0769.812.432 / 0733.525.445 E-mail: office@prietenli-tai.ro Web: www.prietenii-tai.ro**

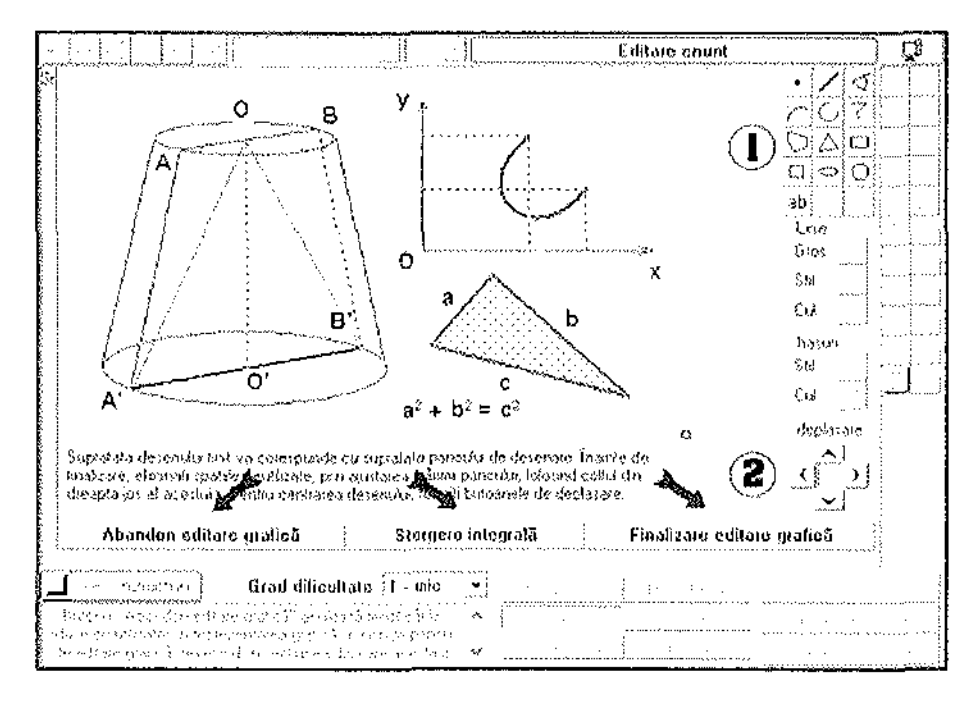

**UnivTest Evaluator** - este mediul in care testele realizate cu **UnivTest** Generator pot fi rezolvate și corectate în manieră electronică. Această componentă UnivTest poate fi folosită de utilizatori care doresc să rezolve sau să corecteze teste utilizând un singur calculator, dar și pentru testările de grup (in ret;ea). Func^ia de **rezolvare** transforma **UnivTest Evaluator** intr-un excelent simulator care reproduce întocmai condițiile în care elevii susțin examene, lucrări de control etc.

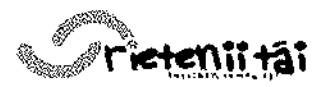

Societatea Comerciaia : **S.C. Zarp Grup S.R.L.** Sediul: Str. Agriculturii, Bl. 5, Sc. 2, Et. 2, Ap. 8, Tg-Jiu, Judet Gorj Codul fiscal: 29015158 Numar de inregistrare: **J18/427/2011** Telefon. **0769.812.432 / 0733.525.445 E-mail: ofljgeJgjprjetenil-tal.rQ Web: www.prletenil-tai.ro**

 $\alpha = 1/2$ 

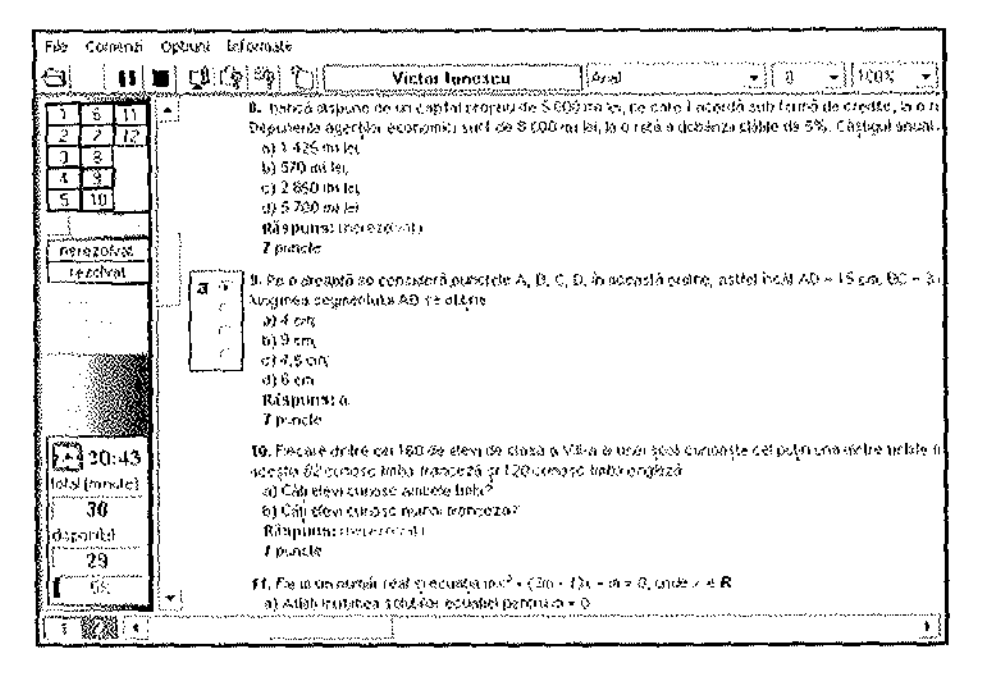

Func^ia de **corectare** poate fi mdeplinita diferent;iat, dupa tipul testului corectat, astfel: dacă testele sunt integral de tip grilă, această operațiune se realizează automat și imediat după rezolvare de către UnivTest Evaluator; dacă testele nu conțin itemi de tip grilă, testele sunt corectate și notate de către cadrele didactice tot prin **UnivTest Evaluator** (profesorii trebuie sa compare soluțiile testului cu răspunsurile date de elevi și să stabilească punctajul pe care îl merită fiecare dintre acestea, după care calculatorul stabilește automat nota finală; dacă testele sunt parțial de tip grilă (conțin itemi de tip grilă și itemi nongrila), prin **UnivTest Evaluator** se corecteaza numai itemii de tip grila, imediat după rezolvare, urmând ca profesorii să corecteze și să noteze ceilalti itemi.

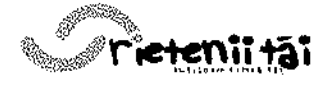

Societatea Comercială **• S.C. Zarb Grup S.R.L.** Sediul: **Str. Agriculturii, Bl. 5, Sc. 2, Et. 2, Ap. 8, Tg-Jiu, Judet Gorj** Codul fiscal: **29015158** Numar de inregistrare: **J18/427/2011** Telefon: **0769.812.432 / 0733.525.445 E-mail: Qffjce@prietenii-tai.ro Web: www.prietenii-tai.ro**

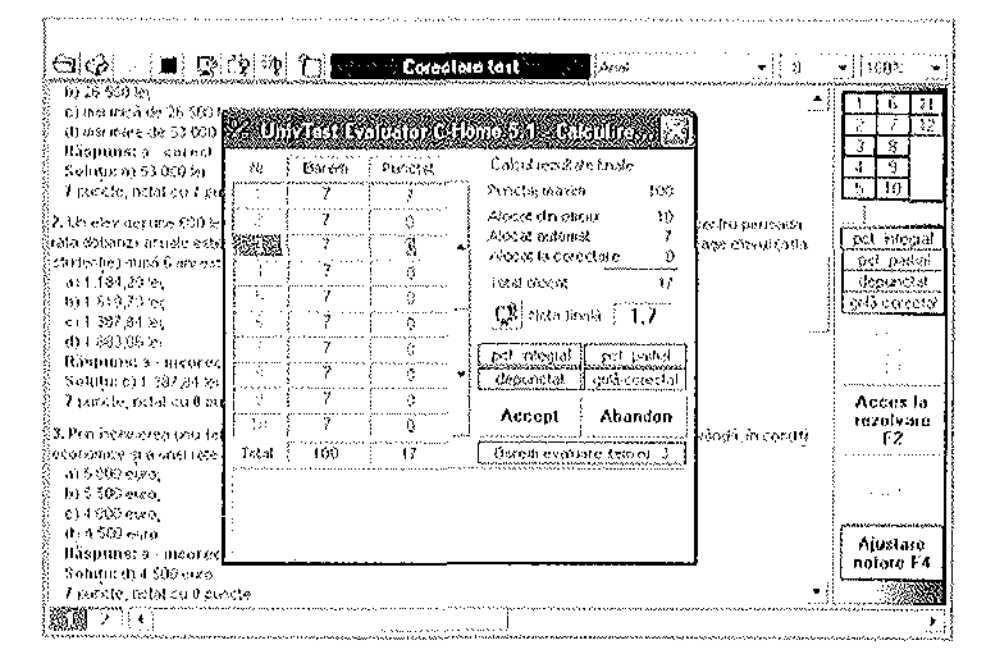

UnivTest Reader Analist - este considerat tot o aplicație de bază UnivTest, cum sunt **UnivTest Generator** sau **UnivTest Evaluator,** rolu! sau fiind deosebit de important atunci când se dorește accesarea rapidă a testelor nerezolvate sau rezolvate și, mai ales, atunci când sunt necesare operațiuni de gestionare a materialelor rezultate în urma testărilor de grup (examene, concursuri școlare, lucrări de control etc.), efectuate în manieră clasică sau în laboratoarele IT, cu ajutorul calculatoarelor. Testele pot fi tratate atât individual (deschidere, corectare, studierea solutiilor, tiparire, eliberare diploma etc), cat si global (stocarea datelor, centralizarea rezultatelor, tipărirea globală a unui număr mai mare de teste, eliberarea globală a diplomelor (salvare în format grafic și<br>tipărire) tiparire) etc.

**UnivTest Reader Analist** este deosebit de util unitatilor scolare sau altor instituții în care se organizează testări de grup, pentru gestionarea materialelor de testare si a rezultatelor, dar foloseste si cadrelor didactice sau elevilor care folosesc teste in format UnivTest pentru instruire sau autoinstruire. Testele realizate cu **UnivTest Generator** (nerezolvate), cat si cele rezolvate cu **UnivTest Evaluator,** pot fi deschise si vizualizate numai cu o aplicatie UnivTest, rol pe care il indeplineste cu succes si UnivTest Reader Analist, prin care pot fi deschise, vizualizate și tipărite testele de acest format. Prin urmare, aplicația este recomandata tuturor utilizatorilor care folosesc teste de evaluare, atat pentru studiu individual, cât și în activitatea profesională.

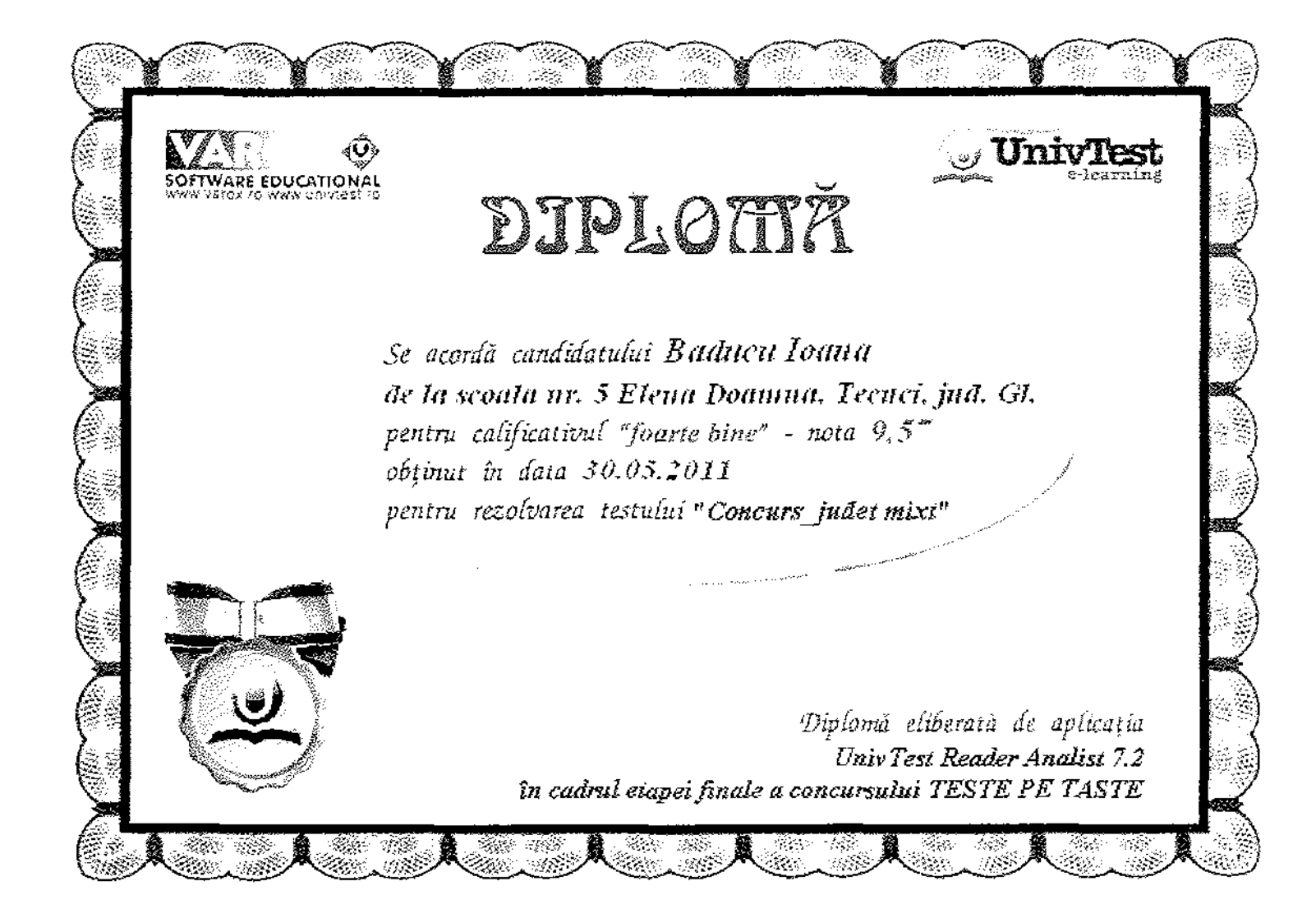

 $\int_{-\infty}^{\infty} \frac{1}{2\pi i} \, \mathrm{d} x \, \mathrm{d} x \, \mathrm{d$ 

 $\mathcal{P}^{\text{C}}_{\text{c}}$  ,  $\mathcal{P}^{\text{C}}_{\text{c}}$ 

 $\label{eq:2} \frac{1}{2} \int_{\mathbb{R}^3} \frac{1}{\sqrt{2}} \, \frac{1}{\sqrt{2}} \, \frac$ 

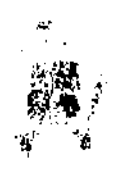

# ROMÂNIA MINISTERUL EDUCATIEI CERCETĂRII ȘI TINERETULUI DIRECTI VOYMERALA INVALAMÁN I INTOABILE MINORITALITOR, SERBLATIA CUPART AMENTUL

Str. G-ral Berthelol28-30, Sector 1, Ro 010168, Bucaresti, 1gl.024/40562.18, Fax 021/310.02.15.

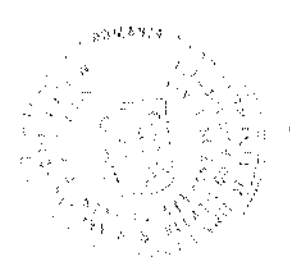

APROB.

**SECRETAR DE STAT** 

Gabriella PÁSZTOR

# PROCES VERBAL

se (C.C.) rume to 2

Incheiat cu ocazia intrumirii Comisiei de avizare constituită prin Decizia Nr. 220 million et al. et al. pentru următorul pachet software educational "PROIECTARE și UTILIZARE TESTE EVALUARE" care cuprinde :

- a) Univtest Generator:
- b) Univtest Evaluator;
- c) Univtest Simulator;
- d) Univtest Readert
- e) Univtest Biblioteca.

Producător: S.C. VARON S.R.L.

# I. Componența Comisiei este următoarea

Reprezentant M.E.C.T.

insp. general Nusa Dumitrui-Lupan *D.G.M.I.P.* 

Cadre didactice

prof. Carmen Minca - Coleguil National "Sf. Sava", București-

prof. Constanța Năsiase - Colegiul National "LL Caragiale". București

prof. Livia Toca - Colegiul National "T. Fianu". București.

# **Secretar**

msp. principal Mircea Popa - D.G.M.I.I.M.

Semnături

 $\label{eq:1} \frac{\partial \mathcal{G}}{\partial \mathbf{r}} = \frac{1}{2} \mathbf{r} \mathbf{r} \mathbf{r} \mathbf{r}$ 

 $\sim$  $\label{eq:2.1} \mathcal{L}(\mathcal{L}^{\text{max}}_{\mathcal{L}}(\mathcal{L}^{\text{max}}_{\mathcal{L}})) \leq \mathcal{L}(\mathcal{L}^{\text{max}}_{\mathcal{L}}(\mathcal{L}^{\text{max}}_{\mathcal{L}}))$ 

 $\int_{\frac{1}{2}}^{\infty}\frac{1}{\sqrt{2\pi}}\left|\frac{d\mu}{d\mu}\right|^{2}d\mu=0.$ 

 $\mathcal{L}^{(1)}$  and  $\mathcal{L}^{(2)}$ 

 $\label{eq:2.1} \mathcal{L}(\mathcal{L}^{\text{max}}_{\mathcal{L}}(\mathcal{L}^{\text{max}}_{\mathcal{L}}))\leq \mathcal{L}(\mathcal{L}^{\text{max}}_{\mathcal{L}}(\mathcal{L}^{\text{max}}_{\mathcal{L}}))$ 

 $\label{eq:2} \frac{1}{\sqrt{2}}\left(\frac{1}{\sqrt{2}}\right)^2$ 

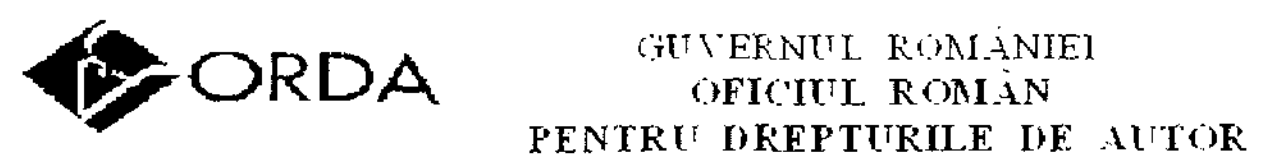

Jalea Victorica 91-93, El 2, 010067 - BUCUREȘTI 1º Tel /Fax 212 50 70, 212 50 80, 212 50 90 or En Distriction () www.orda.co.

Ñ.

Actualizarea 1

# **VAROX SRL**

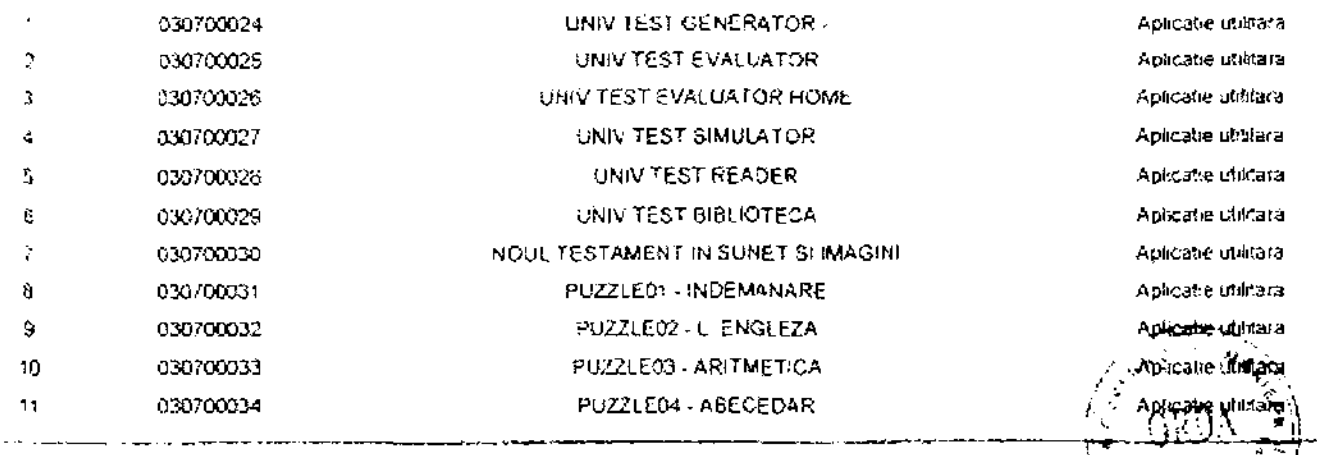

 $\label{eq:2.1} \frac{1}{\sqrt{2\pi}}\int_{0}^{\infty}\frac{1}{\sqrt{2\pi}}\left(\frac{1}{\sqrt{2\pi}}\right)^{2}d\mu\,d\mu\,d\mu\,.$ 

 $\begin{pmatrix} \frac{1}{2} & \frac{1}{2} & \frac{1}{2$  $\label{eq:2.1} \frac{d\mathbf{r}}{dt} = \frac{1}{2} \mathbf{r} \mathbf{r}^2$ 

 $\label{eq:2} \frac{1}{\sqrt{2}}\int_{0}^{\infty}\frac{1}{\sqrt{2}}\left(\frac{1}{\sqrt{2}}\right)^{2}d\mu\int_{0}^{\infty}\frac{1}{\sqrt{2}}\left(\frac{1}{\sqrt{2}}\right)^{2}d\mu\int_{0}^{\infty}\frac{1}{\sqrt{2}}\left(\frac{1}{\sqrt{2}}\right)^{2}d\mu\int_{0}^{\infty}\frac{1}{\sqrt{2}}\left(\frac{1}{\sqrt{2}}\right)^{2}d\mu\int_{0}^{\infty}\frac{1}{\sqrt{2}}\left(\frac{1}{\sqrt{2}}\right)^{2}d\mu\int_{$ 

 $\frac{1}{2} \int_{\mathbb{R}^2} \left| \frac{d\mathbf{x}}{d\mathbf{x}} \right|^2 d\mathbf{x}$ 

 $\frac{\partial \mathcal{L}}{\partial \mathcal{L}} = \frac{1}{2} \sum_{i=1}^{n} \frac{\partial \mathcal{L}}{\partial \mathcal{L}} \left( \frac{\partial \mathcal{L}}{\partial \mathcal{L}} \right)$  $\label{eq:2.1} \rho_{\rm c}(\theta_0) = \gamma$ 

 $\mathcal{C}^{(n)}$  $\frac{1}{2}$  ,  $\frac{1}{2}$ 

 $\label{eq:2.1} \frac{d\mathbf{r}}{dt} = \frac{1}{2} \left[ \begin{array}{cc} \mathbf{r} & \mathbf{r} \\ \mathbf{r} & \mathbf{r} \end{array} \right] \frac{d\mathbf{r}}{dt}$ 

 $\label{eq:2} \frac{1}{\sqrt{2}}\left(\frac{1}{\sqrt{2}}\right)^{2} \left(\frac{1}{\sqrt{2}}\right)^{2}$ 

 $\mathcal{A}^{(1)}$ 

 $\label{eq:2.1} \frac{1}{\sqrt{2}}\int_{\mathbb{R}^3}\frac{1}{\sqrt{2}}\left(\frac{1}{\sqrt{2}}\right)^2\frac{1}{\sqrt{2}}\left(\frac{1}{\sqrt{2}}\right)^2\frac{1}{\sqrt{2}}\left(\frac{1}{\sqrt{2}}\right)^2\frac{1}{\sqrt{2}}\left(\frac{1}{\sqrt{2}}\right)^2.$ 

 $\frac{1}{2} \frac{1}{2} \frac{1}{2} \frac{1}{2}$